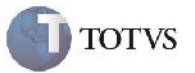

## **Remoção de Mensagem ao Simular Frete**

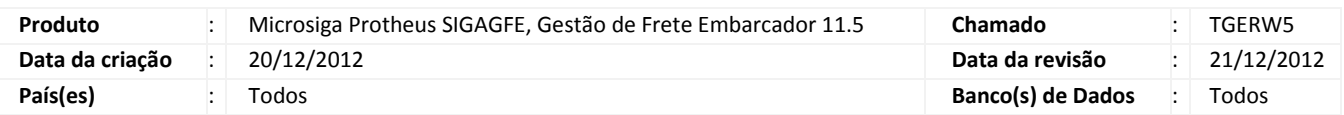

# Importante

Melhoria realizada na rotina "Simular Fretes" (GFEX010), na qual foi removida mensagem de advertencia no momento da geração da simulação de frete.

#### **Procedimento para Implementação**

O sistema é atualizado logo após a aplicação do pacote de atualizações (Patch) deste chamado.

### **Procedimento para Utilização**

- 1. Em gestão de frete embarcador (SIGAGFE) acesse: Atualizações > Movimentação > Cálculo de Frete > Simular Fretes.
- 2. Informe os dados para a simulação do frete nas abas correspondentes.
- 3. Acesse "Simular" em "Ações relacionadas".
- 4. Será exibida a tela com as informações do processamento.

## **Informações Técnicas**

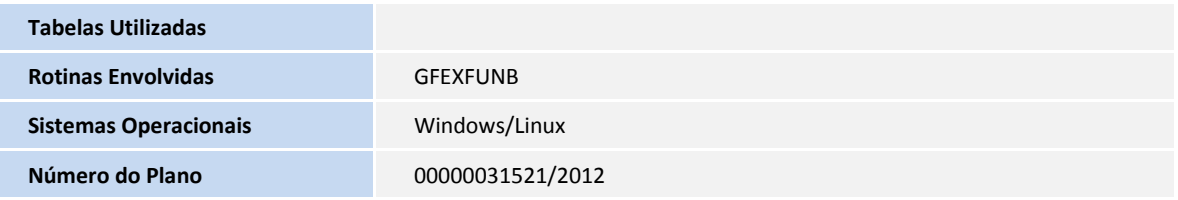